DP392G-P-ABELLK-FRE 8/21/08 2:53 PM Page 1

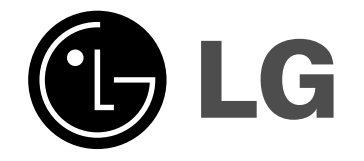

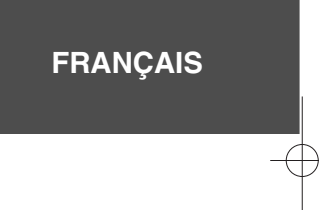

## **DP391B**

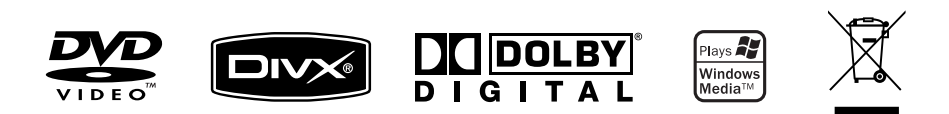

P/NO : MFL56732845

## **Précautions et informations sur la sécurité**

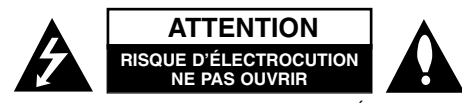

**ATTENTION:** AFIN DE MINIMISER LES RISQUES D'ÉLECTROCUTION, NE RETIREZ PAS LE COUVERCLE (OU L'ARRIÈRE). AUCUNE PIÈCE DE CET APPAREIL N'EST SUSCEPTIBLE D'ÊTRE RÉPARÉE PAR L'UTILISATEUR. CONFIEZ L'ENTRETIEN DE L'APPAREIL À DES PERSONNES QUALIFIÉES.

Le symbole d'un éclair à l'intérieur d'un triangle sert à avertir l'utilisateur de la présence d'une tension dangereuse non isolée dans le corps de l'appareil, qui peut être suffisamment élevée pour provoquer un risque d'électrocution.

Le symbole d'un point d'exclamation à l'intérieur d'un triangle sert à avertir l'utilisateur de la présence d'instructions d'utilisation et de maintenance (entretien) importantes dans la documentation qui accompagne l'appareil.

**AVERTISSEMENT:** POUR PRÉVENIR TOUT RISQUE D'INCENDIE OU D'ÉLECTROCUTION, N'EXPOSEZ PAS CET APPAREIL À LA PLUIE OU À L'HUMIDITÉ.

**AVERTISSEMENT:** <sup>n</sup>'installez pas cet appareil dans un espace confiné tel qu'une bibliothèque ou tout autre meuble similaire.

**ATTENTION:** n'obstruez pas les ouvertures d'aération. Installez l'appareil conformément aux instructions du fabricant. Les fentes et les ouvertures du boîtier servent à assurer la ventilation et le bon fonctionnement de l'appareil, ainsi qu'à le protéger contre la surchauffe. Les ouvertures ne doivent jamais être bloquées en installant l'appareil sur un lit, un canapé, un tapis ou toute autre surface similaire. Cet appareil ne doit pas être placé dans un emplacement fermé tel qu'une bibliothèque ou une étagère, à moins d'assurer une ventilation adéquate ou que les instructions du fabricant l'autorisent.

#### **ATTENTION:** cet appareil utilise un système laser.

**2**

Afin de garantir l'utilisation correcte de cet appareil, veuillez lire attentivement ce manuel de l'utilisateur et conservez-le pour vous y référer ultérieurement. Si l'appareil nécessite une

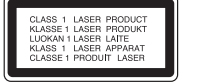

intervention de maintenance, contactez un point de service après-vente agréé.

L'utilisation de commandes, de réglages ou de procédures autres que ceux décrits dans ce document peut entraîner une exposition à des radiations dangereuses. Pour éviter l'exposition directe au faisceau laser, n'essayez pas d'ouvrir le boîtier. Le rayonnement laser est visible lorsque l'appareil est ouvert. NE REGARDEZ PAS DIRECTEMENT LE FAISCEAU.

**ATTENTION:** L'appareil ne doit pas être exposé à des projections d'eau ou à des éclaboussures, et aucun objet rempli de liquide tel qu'un vase ne doit être posé sur l'appareil.

## **ATTENTION**

- Ne gênez pas la ventilation en recouvrant les ouvertures d'aération avec des objets tels que des journaux, une nappe, des rideaux, etc.
- Ne posez pas sur l'appareil des sources de flamme nue telle que des bougies allumées.
- Les batteries usagées ne doivent pas être jetées comme des déchets ordinaires ni être incinérées. L'élimination des batteries peut avoir des effets sur l'environnement auxquels il convient de prêter attention.
- N'utilisez l'appareil que sous les climats tempérés ou tropicaux.
- L'utilisation prolongée d'un casque ou d'écouteurs à un volume élevé peut provoquer une perte d'audition.
- La batterie ne doit pas être exposée à une chaleur excessive, telle que la lumière directe du soleil, les flammes, etc.

#### **PRÉCAUTION concernant le cordon d'alimentation**

**Il est recommandé de brancher la plupart des appareils sur un circuit dédié,** Autrement dit un circuit comportant une prise de courant qui alimente uniquement cet appareil et qui n'a ni autres prises ni circuit dérivé. Reportez-vous à la page des spécifications de ce manuel de l'utilisateur pour plus de détails. Ne surchargez pas les prises murales. Les prises murales surchargées, desserrées ou endommagées, les câbles de rallonge, les cordons d'alimentation effilochés, ou les gaines isolantes craquelées ou endommagées constituent un danger. Chacune de ces conditions peut entraîner un risque d'électrocution ou d'incendie. Examinez régulièrement le cordon de votre appareil et, si son aspect indique qu'il est endommagé ou détérioré, débranchez-le, cessez d'utiliser l'appareil, et faites remplacer le cordon par une pièce de rechange appropriée auprès d'un point de service après-vente agréé. Protégez le cordon d'alimentation de sorte qu'il ne puisse pas être tordu, entortillé, pincé, coincé dans une porte ou piétiné. Faites particulièrement attention aux fiches, aux prises murales et au point d'où sort le cordon de l'appareil. Pour déconnecter l'appareil du réseau électrique, retirez le cordon d'alimentation de

la prise électrique. Lors de l'installation de l'appareil, assurez-vous que la prise soit facilement accessible.

### **Mise au rebut de votre appareil usagé**

1. Ce symbole représentant une poubelle barrée indique que le produit est couvert par la directive européenne 2002/96/CE.

- $\lambda \lambda$ 
	- 2. Tous les produits électriques et électroniques doivent être jetés séparément des déchets ménagers dans les points de collecte prévus à cet effet par le gouvernement ou par la municipalité.
	- 3. L'élimination adéquate de votre appareil usagé contribuera à réduire les effets négatifs potentiels sur l'environnement et sur la santé.
	- 4. Pour plus d'informations sur la mise au rebut de votre appareil usagé, contactez votre mairie, le service responsable de l'élimination des déchets ou le magasin où vous avez acheté l'appareil.

#### **Cet appareil est fabriqué conformément à la directive CEM 2004/108/CE et la directive 2006/95/CE relative aux appareils électriques à basse tension.**

Représentant européen: LG Electronics Service Europe B.V. Veluwezoom 15, 1327 AE Almere, The Netherlands (Tel: +31-036-547-8940)

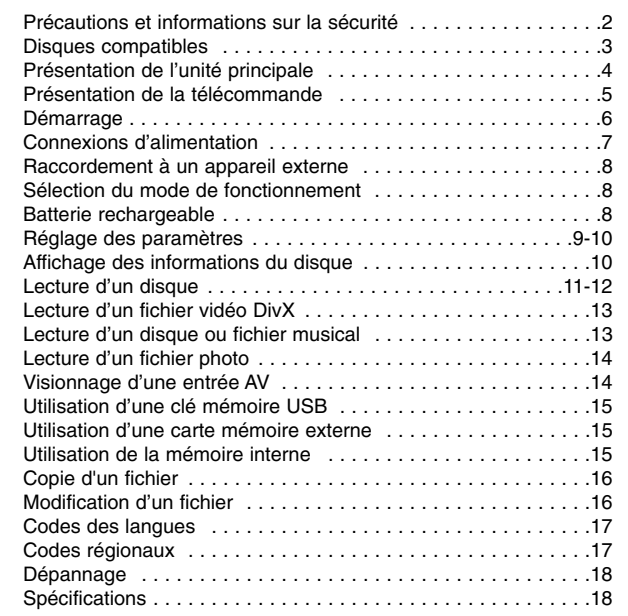

### **À propos du symbole**

Le symbole " $\circ$ " peut apparaître sur votre écran de téléviseur durant le fonctionnement. Il signifie que la fonction décrite dans ce manuel n'est pas disponible avec ce disque.

### **Codes régionaux**

Un code régional est indiqué à l'arrière de l'appareil. Ce dernier ne peut lire que les disques DVD de la même zone ou portant la mention "ALL" (Toutes zones).

- La plupart des disques DVD comportent un globe avec un ou plusieurs chiffres à l'intérieur clairement visible sur la pochette. Ce chiffre doit coïncider avec le code régional de votre appareil, autrement le disque ne pourra pas être lu.
- Si vous essayez de lire un DVD dont le code régional diffère de celui de votre appareil, vous verrez s'afficher le message "Vérifiez le code régional" sur l'écran de votre téléviseur.

## **Droits d'auteur**

La loi interdit de copier, retransmettre, diffuser, transmettre par câble, reproduire devant un public ou louer du matériel protégé par des droits d'auteur sans autorisation. Cet appareil possède la fonction de protection anti-copie développée par Macrovision. Des signaux de protection contre la copie sont enregistrés sur certains disques. Lors de l'enregistrement et de la lecture des images contenues dans ces disques, des déformations de l'image apparaîtront. Cet appareil intègre une technologie de protection des droits d'auteurs qui est couverte par des revendications de méthodes de certains brevets américains et par d'autres droits de propriété intellectuelle détenus par Macrovision Corporation ainsi que d'autres détenteurs de droits. L'utilisation de cette technologie de protection des droits d'auteur doit être autorisée par Macrovision Corporation et est destinée uniquement à l'utilisation domestique et à d'autres conditions limitées de visionnage, sauf autorisation contraire de Macrovision Corporation. Le désossage ou le démontage de cet appareil est interdit.

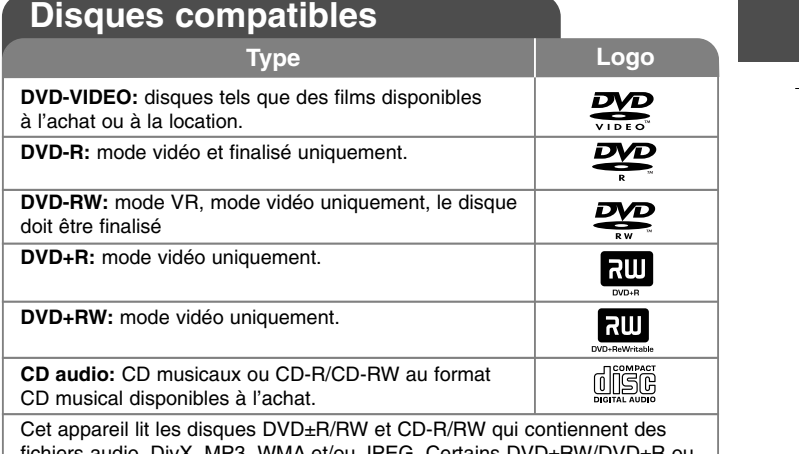

fichiers audio, DivX, MP3, WMA et/ou JPEG. Certains DVD±RW/DVD±R ou CD-RW/CD-R ne peuvent pas être lus sur cet appareil en raison de leur qualité d'enregistrement ou de l'état physique du disque, ou encore des caractéristiques de l'appareil d'enregistrement et du logiciel de création.

## **Présentation de l'unité principale**

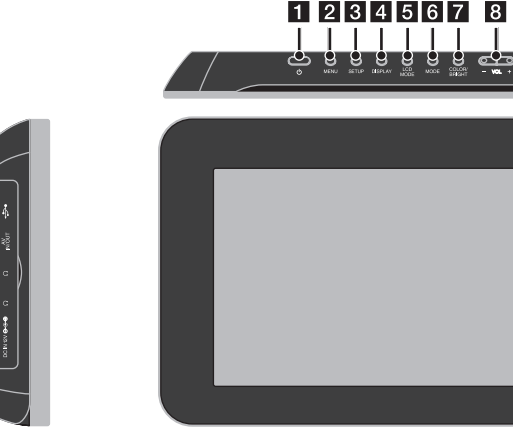

- **POWER** ( $\cup$ ): permet d'allumer ou d'éteindre l'appareil.
- **2** MENU: permet d'accéder au menu du DVD.
- **SETUP:** permet d'afficher ou de quitter le menu de configuration.
- **d.** DISPLAY: permet d'activer l'affichage à l'écran.
- **E** LCD MODE: permet de sélectionner le mode LCD (16:9, 4:3 ou Arrêt).
- **6** MODE: permet de sélectionner un mode de fonctionnement.
- $\blacksquare$  **COLOR/BRIGHT:** permet d'afficher le menu Pour régler la couleur ou la luminosité de l'écran LCD, appuyez plusieurs fois sur le bouton COLOR/BRIGHT pour afficher le menu Luminosité ou Couleur, puis utilisez les touches b / B pour ajuster la valeur. Appuyez sur ENTER pour confirmer le réglage.
- h **VOL (+/-):** permet de régler le niveau du volume des écouteurs et du haut-parleur intégré.

**4**

- **El** Voyant d'alimentation et de charge de la **batterie.**
	- Le voyant s'allume en rouge pendant le chargement et devient vert lorsque le chargement est terminé. (Voir page 8 pour plus de détails.)
	- Le voyant s'allume en vert pendant quelques secondes lors de la mise en marche de l'appareil.
- **10** Pavé directionnel: utilisez le pavé directionnel pour sélectionner une option dans le menu. Appuyez au centre pour confirmer la sélection.
- **K** Capteur de la télécommande: dirigez la télécommande vers ce point.
- **2 d** (Stop): permet d'arrêter la lecture.
- **E** Compartiment pour carte mémoire Permet d'insérer une carte mémoire (SD, MMC ou MS).
- n <sup>N</sup> **/** <sup>X</sup> **(PLAY / PAUSE):** permet de démarrer la lecture. Permet de suspendre momentanément la lecture ; appuyez une nouvelle fois pour reprendre la lecture.

15

- 9

 $-10$ 

- 11  $\infty$ 

- **is 144 (Skip):** permet d'effectuer une recherche vers l'arrière\* ou de revenir au début du chapitre ou de la piste en cours ou bien à la piste ou au chapitre précédent.
	- \* Maintenez la touche enfoncée pendant environ deux secondes.
- **16**  $\blacktriangleright$  (Skip): permet d'effectuer une recherche vers l'avant\* ou de passer à la piste ou au chapitre suivant.
	- \* Maintenez la touche enfoncée pendant environ deux secondes.
- **T** Connecteur pour adaptateur USB: permet de raccorder une clé mémoire USB au moyen du câble adaptateur USB fourni.
- **F8** Prise AV IN/OUT: permet de connecter un téléviseur ou un appareil externe.
- **Prises casque:** permet de connecter un casque ou des écouteurs.
- **20** Prise d'alimentation CC: permet de connecter l'adaptateur secteur ou l'adaptateur pour allume-cigares.

## **Présentation de la télécommande**

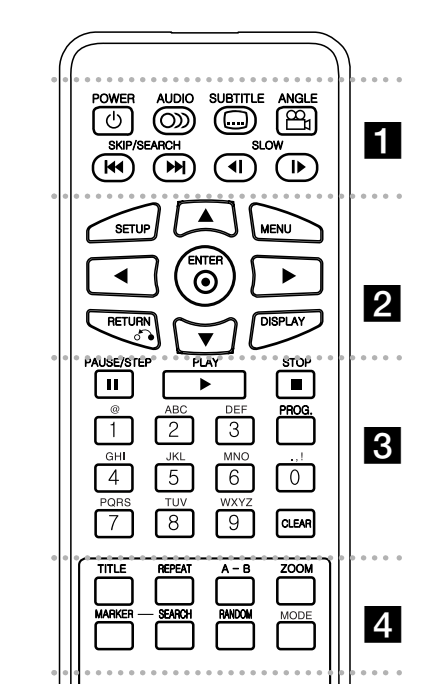

. . . . . . **. .** . . . . . **POWER (** 1**)**: permet d'allumer ou d'éteindre l'appareil.

**AUDIO ( ):** permet de sélectionner une langue ou un canal audio.

**SUBTITLE ( ):** permet de sélectionner une langue pour les sous-titres.

**ANGLE ( ):** permet de sélectionner un angle de prise de vue, si disponible.

**SKIP/SEARCH (I◀◀ / ▶▶I):** permet d'effectuer une recherche\* vers l'arrière/l'avant. Permet de revenir à la piste ou au chapitre précédent/suivant. \* Maintenez la touche enfoncée pendant environ deux secondes.

**SLOW (** t **/** T**):** permet de ralentir la lecture vers l'arrière/l'avant.

. . . . . . . **2** . . . . . . .

**SETUP:** permet d'afficher ou de quitter le menu de configuration.

**MENU:** permet d'accéder au menu du DVD.

AV **I** → **:** permettent de naviguer dans les menus. **ENTER ( ):** permet de confirmer la sélection du menu.

**RETURN (** O**):** permet de revenir en arrière dans le menu ou de quitter le menu.

**DISPLAY:** permet d'activer l'affichage à l'écran.

. . . . . . 8 . . . . . . . **PAUSE/STEP (** X**):** permet de suspendre momentanément la lecture. Appuyez à plusieurs reprises pour la lecture image par image.

**PLAY (** N**):** permet de démarrer la lecture.

**STOP (** x**):** permet d'arrêter la lecture.

**Boutons numériques:** permettent de sélectionner les options numérotées dans un menu.

**Boutons alphabétiques:** permettent de sélectionner un caractère souhaité en appuyant une ou plusieurs fois sur le bouton correspondant. **PROG.:** permet de sélectionner le mode d'édition du programme.

**CLEAR:** permet de supprimer un numéro de piste de la liste programmée.

. . . . . . . 4 . . . . . . **TITLE:** permet d'accéder au menu des titres du disque. **REPEAT:** permet de répéter un chapitre, une piste, un titre ou tout le disque.

**A-B:** permet de répéter une section du disque. **ZOOM:** permet d'agrandir l'image vidéo.

**MARKER:** permet de repérer un point lors de la lecture.

**SEARCH:** permet d'afficher le menu [Marker Search] (Recherche des repères).

**RANDOM:** permet de lire les pistes dans un ordre aléatoire.

**MODE:** permet de sélectionner un mode de fonctionnement.

#### **Insertion de la pile dans la télécommande**

Pincez le clip du compartiment à pile, puis tirez la languette pour extraire le compartiment. Insérez la pile de sorte que le pôle positif (+) soit dans le même sens que le + du compartiment à pile. Replacez le compartiment avec la pile dans la télécommande en veillant à ce qu'il soit correctement enclenché.

- Remplacez la pile de la télécommande par une pile au lithium de 3 V, du type CR 2025 ou équivalent.
- Jetez la pile conformément aux réglementations locales. Ne la mettez pas au feu.

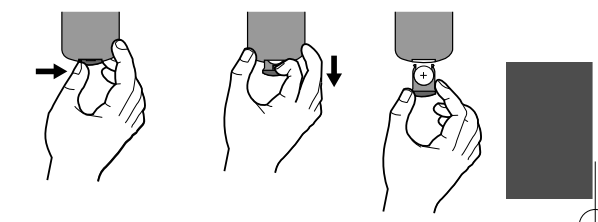

**Avertissement concernant le remplacement de la pile au lithium**

- Danger d'explosion si la pile n'est pas remplacée correctement.
- Remplacez uniquement par le même type de pile.
- Un symbole d'avertissement supplémentaire doit être apposé près de la pile si son remplacement est prévu par l'utilisateur.

**Avertissement:** la pile utilisée dans cet appareil peut présenter un risque d'incendie ou de brûlure chimique en cas de mauvaise manipulation. Veillez à ne pas la recharger, la démonter, l'incinérer ou la chauffer au-dessus de 100 °C (212 °F). Remplacez la pile uniquement par un modèle Matsushita Elec. Ind. Co., Ltd. (Panasonic), numéro de référence CR 2025. L'utilisation d'autres modèles peut présenter un risque d'incendie ou d'explosion. Mettez au rebut les piles usagées. Gardez les piles hors de la portée des enfants. Ne démontez pas les piles et ne les mettez pas au feu.

## **Démarrage**

### **Insertion ou retrait d'une carte mémoire**

Insérez une carte mémoire dans le compartiment prévu à cet effet sur l'appareil. Pour extraire la carte mémoire du compartiment, appuyez au centre de la carte, puis sortez-la doucement.

### **Cartes compatibles avec cet appareil**

- Secure Digital (SD)
- Multi Media Card (MMC)
- Memory Stick (MS)
- Cet appareil n'accepte que les cartes mémoire au format FAT12, FAT16 ou FAT32.
- Utilisez uniquement les cartes mémoire recommandées ci-dessus.
- La carte ne peut être insérée que dans un seul sens ; ne forcez pas. La carte doit s'enclencher parfaitement lorsqu'elle est insérée correctement.
- Certaines cartes mémoire peuvent ne pas être compatibles avec cet appareil.
- Ne sortez pas la carte mémoire pendant l'utilisation (lecture, copie, etc.).

**SD**

**or OU**

**or OU**

**MS**

**MMC**

### **Connexion d'une clé mémoire USB**

Connectez la plus petite des deux extrémités du câble adaptateur USB au port USB de l'appareil. Connectez une clé mémoire USB à l'autre extrémité de l'adaptateur USB.

- Seuls les fichiers musicaux (MP3/WMA), photo (JPEG) et DivX peuvent être lus. Pour connaître les caractéristiques d'utilisation de chaque type de fichier, reportez-vous aux pages correspondantes.
- Nombre maximal de fichiers par clé mémoire USB: inférieur à 650 (nombre total de fichiers et de dossiers).
- Cet appareil accepte uniquement les clés mémoire USB au format FAT16 ou FAT32.
- Seules les clés mémoire USB version 1.1 sont prises en charge.
- Les clés mémoire USB nécessitant l'installation d'un programme supplémentaire après la connexion à un PC ne sont pas prises en charge.
- Ne retirez pas la clé USB pendant l'utilisation.
- Nous vous recommandons de sauvegarder les fichiers importants présents sur votre clé mémoire USB afin de parer à toute perte accidentelle.
- Si vous utilisez un câble d'extension USB ou un concentrateur USB, il se peut que la clé mémoire USB ne soit pas reconnue.
- La fonction USB de cet appareil ne prend pas en charge tous les types de périphériques USB.
- Les appareils photo numériques et les téléphones mobiles ne sont pas compatibles.

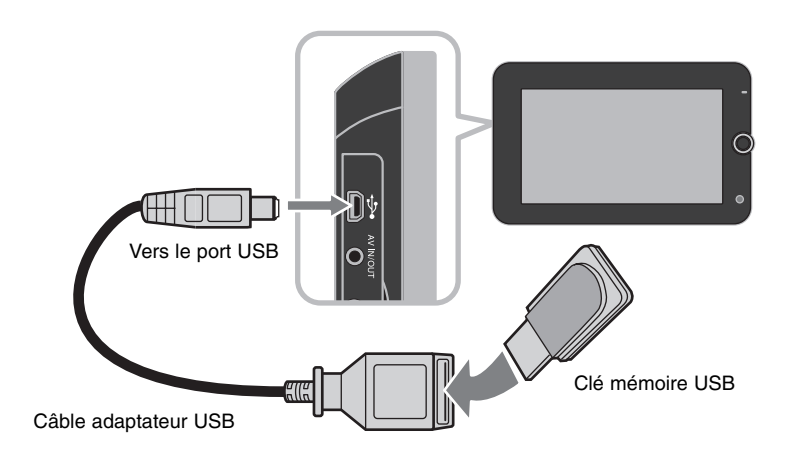

## **Connexions d'alimentation**

### **Connexion du câble d'alimentation**

Connectez le câble d'alimentation fourni de l'appareil à une prise secteur.

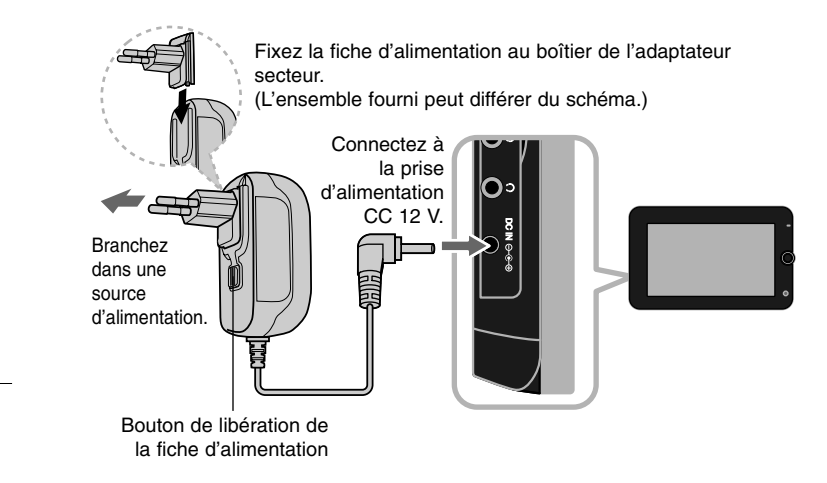

#### **Adaptateur secteur**

- Cet adaptateur secteur fonctionne sur courant alternatif à 100-240 V~, 50/60 Hz et 1 A.
- Contactez un distributeur de pièces électriques pour vous aider à choisir un adaptateur secteur ou un cordon d'alimentation adapté.
- Fabriqué par NANJING WANLIDA TECHNOLOGY CO., LTD

### **Connexion de l'adaptateur pour allume-cigares**

Cet appareil et son adaptateur pour allume-cigares sont conçus pour une utilisation dans les véhicules dotés d'un circuit électrique à masse négative de 8,5-16 V. C'est le cas de la plupart des véhicules. Si toutefois votre véhicule possède un type de circuit électrique différent, le système d'alimentation CC ne peut pas être utilisé.

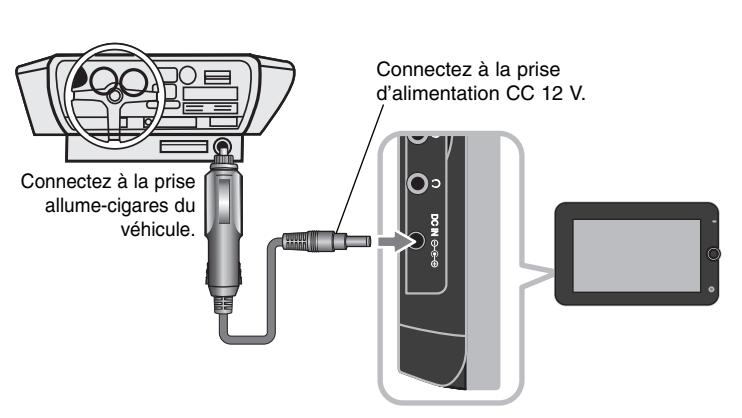

### **Adaptateur pour allume-cigares**

- Cet adaptateur pour allume-cigares fonctionne sur courant continu à 8,5-16 V.
- Contactez un distributeur de pièces électriques pour vous aider à choisir un adaptateur pour allume-cigares adapté.
- Fabriqué par NANJING WANLIDA TECHNOLOGY CO., LTD.

#### **Attention**

- Afin d'éviter toute électrocution et de possibles dommages à votre appareil ou à votre véhicule, débranchez toujours l'adaptateur de la prise allume-cigares avant de sortir la fiche de votre appareil.
- Un fusible de 3 A/250 V est installé dans l'adaptateur pour allume-cigares à des fins de protection.
- • Pendant le démarrage du moteur, débranchez l'adaptateur de la prise allume-cigares du véhicule.
- N'utilisez pas l'appareil lorsque la batterie du véhicule est déchargée. Le courant de crête généré par l'alternateur du véhicule peut faire sauter le fusible CC.
- Si la tension d'alimentation du véhicule tombe en dessous de 10 V environ, votre appareil risque de ne pas fonctionner correctement.
- Ne laissez pas votre appareil à un endroit où la température dépasse 70 °C (158 °F), sous peine d'endommager le dispositif de lecture. Par exemple:

**7**

- À l'intérieur d'un véhicule aux vitres fermées et en plein soleil. - Près d'un appareil de chauffage.

## **Raccordement à un appareil externe**

### **Connexion audio et vidéo pour entrée ou sortie AV**

Connectez la prise AV IN/OUT de l'appareil aux prises d'entrée ou de sortie correspondantes de votre téléviseur ou d'un autre appareil externe à l'aide du câble AV fourni, comme indiqué ci-dessous.

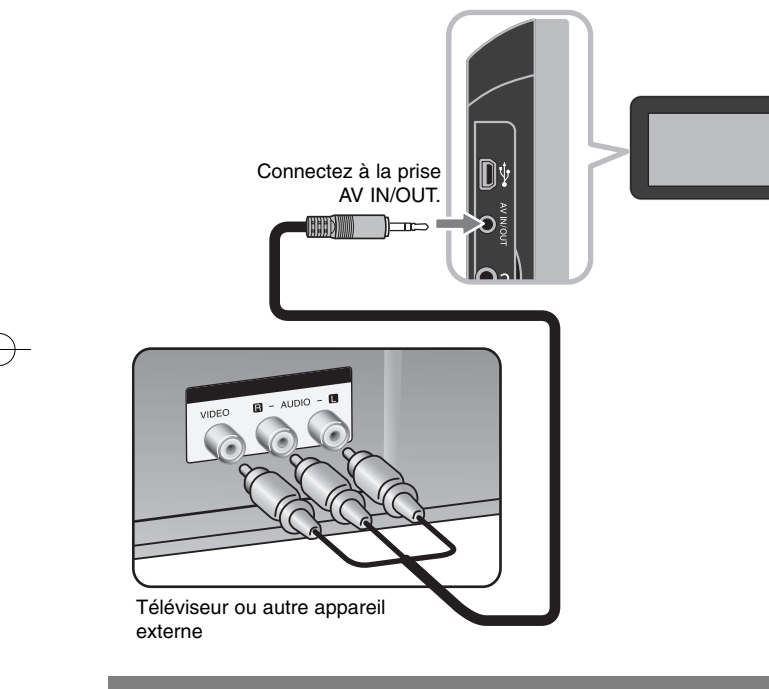

**Fabriqué sous licence de Dolby Laboratories. "Dolby" et le logo représentant un double D sont des marques de commerce de Dolby Laboratories.**

**8**

## **Sélection du mode de fonctionnement**

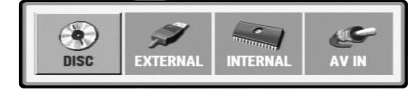

Vous devez sélectionner un mode de fonctionnement avant de pouvoir utiliser cet appareil. Appuyez sur le bouton **MODE** de l'appareil pour faire apparaître le menu de sélection du mode. Servez-vous des touches  $\blacktriangleleft$  /  $\blacktriangleright$  pour sélectionner un mode, puis appuyez sur **ENTER**.

- [DISC] (DISQUE): pour lire le disque inséré dans l'appareil.
- [EXTERNAL] (EXTERNE): pour lire le(s) fichier(s) présent(s) sur la carte mémoire externe ou la clé mémoire USB connectée à l'appareil. Après avoir sélectionné [EXTERNAL] (EXTERNE), sélectionnez [USB] pour une clé mémoire USB ou [Memory Card] (Carte mémoire) pour une carte mémoire externe.
- [INTERNAL] (INTERNE): pour lire le(s) fichier(s) présent(s) dans la mémoire interne.
- [AV IN] (ENTRÉE AV): pour regarder les signaux audio/vidéo de l'appareil externe connecté à cet appareil.

## **Supports multiformat: DivX, MP3/WMA et JPEG**

Lorsque vous lisez un support contenant des fichiers DivX, MP3/WMA et JPEG mélangés, vous pouvez sélectionner quel menu de fichiers lire en appuyant sur la touche **TITLE**.

## **Batterie rechargeable**

- Sa batterie interne rechargeable vous offre la liberté de faire passer l'appareil de main en main et de lire les fichiers sans le cordon d'alimentation.
- La batterie interne rechargeable commencera à se charger uniquement une fois l'appareil éteint et l'adaptateur secteur connecté à une prise d'alimentation.
- Le chargement s'arrête dès que vous mettez l'appareil en marche.
- Le chargement dure environ 3 h 30.
- Autonomie de la batterie: environ 3 h 30. L'autonomie peut varier selon l'état de la batterie, l'utilisation et les conditions environnementales.
- Le voyant de la batterie s'allume en rouge pendant le chargement. Une fois le chargement terminé, le voyant devient vert.
- Lorsque la batterie n'a plus que quelques minutes d'autonomie, le message "Check Battery" (Vérifier la batterie) s'affiche à l'écran.

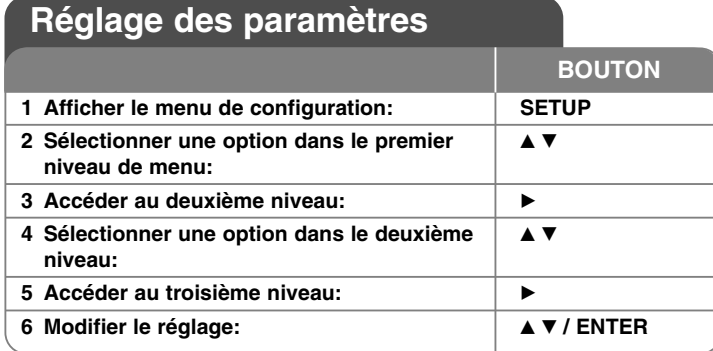

## **Réglage des paramètres: explications détaillées**

### **Première mise en marche**

Le menu de sélection de la langue s'affiche lorsque vous mettez l'appareil en marche pour la première fois. Vous devez d'abord choisir une langue afin de pouvoir utiliser l'appareil. Utilisez les touches  $\blacktriangle\blacktriangledown$   $\blacktriangle\blacktriangledown$   $\blacktriangledown$   $\blacktriangleright$  pour sélectionner une langue, puis appuyez sur **ENTER** pour faire apparaître le menu de confirmation. Utilisez les touches ◀ ▶ pour sélectionner [Enter] (Entrée), puis appuyez sur **ENTER**.

#### **Réglage des paramètres de langue**

**Menu –** choisissez une langue pour le menu de configuration et l'affichage à l'écran.

**Disque Audio / Sous-titres du disque / Menu du Disque –** choisissez une langue pour Audio/Sous-titres/Menu disque.

[Original]: désigne la langue d'origine dans laquelle le disque a été enregistré.

[Autre]: pour choisir une autre langue, appuyez sur les touches numériques, puis sur **ENTER** pour saisir le numéro à 4 chiffres correspondant au code de votre langue (voir la liste page 17).

Si vous vous trompez en saisissant les chiffres, appuyez sur la touche **CLEAR** pour effacer les chiffres et corriger.

[Arrêt] (pour les sous-titres du disque): désactive les sous-titres.

#### **Réglage des paramètres d'affichage**

**Aspect TV –** sélectionnez le rapport d'aspect en fonction de la forme de votre écran de télévision.

[4:3]: sélectionnez cette option lorsque l'appareil est connecté à un téléviseur 4/3 standard.

[16:9]: sélectionnez cette option lorsque l'appareil est connecté à un téléviseur 16/9.

**Mode d'affichage –** si vous avez choisi l'option 4:3, vous devez définir comment vous voulez afficher les programmes et les films avec une image large sur votre écran de téléviseur.

[LetterBox] (Cinéma): cette option affiche l'image au format "écran large" avec des bandes noires en haut et en bas de l'écran.

[Pan&scan] (Plein écran): cette option affiche l'image en plein écran pour un téléviseur 4/3, en la coupant si nécessaire.

**JPEG Effect (Effet JPEG) –** permet de définir le style de transition entre les images en mode diaporama.

#### **Réglage des paramètres audio**

**DRC (Contrôle de la gamme dynamique) –** optimise la clarté du son lorsque le volume est diminué (Dolby Digital uniquement). Pour obtenir cet effet, réglez cette option sur [Marche].

**Vocal –** réglez cette option sur [Marche] uniquement lorsque vous êtes en train de lire un DVD de karaoké multicanal. Les canaux de karaoké du disque sont mixés pour obtenir un son stéréo normal.

#### **Réglage des paramètres de verrouillage**

Vous devez définir l'option [Area Code] (Code régional) pour pouvoir utiliser les options de verrouillage. Sélectionnez l'option [Area Code] (Code régional), puis appuyez sur la touche B. Saisissez un mot de passe à 4 chiffres, puis appuyez sur **ENTER**. Saisissez-le à nouveau, et appuyez une nouvelle fois sur **ENTER** pour confirmer. Si vous vous trompez en saisissant les chiffres, appuyez sur la touche **CLEAR** pour corriger.

Si vous oubliez votre mot de passe, vous pouvez le réinitialiser. Pour ce faire, accédez au menu de configuration, puis saisissez les 6 chiffres "210499" pour effacer le mot de passe.

**Contrôle parental –** sélectionnez un niveau de contrôle. Plus le niveau est bas, plus le contrôle est sévère. Sélectionnez [Unlock] (Déverrouiller) pour désactiver le contrôle parental.

**Mot De Passe –** permet de définir ou de modifier le mot de passe pour les paramètres de verrouillage.

[Nouveau]: saisissez un nouveau mot de passe à 4 chiffres à l'aide des touches numériques, puis appuyez sur **ENTER**. Renouvelez l'opération pour confirmer.

[Changement]: saisissez le nouveau mot de passe deux fois de suite après avoir entré le mot de passe actuel.

**9 Code régional –** sélectionnez le code de la zone géographique utilisée pour déterminer le niveau de classification des DVD. Ce code détermine la zone dont les standards ont été utilisés pour classifier les DVD soumis au contrôle parental (reportez-vous à la page 17).

### **Réglage des autres paramètres**

**DivX(R) VOD (VOD DivX®) –** nous vous fournissons le code d'enregistrement DivX® VOD qui vous permettra de louer ou d'acheter des vidéos via ce service en ligne de vidéo à la demande. Pour de plus amples informations, visitez le site web www.divx.com/vod.

Appuyez sur **ENTER** lorsque l'icône [Sélection] est mise en surbrillance pour voir le code d'enregistrement de l'appareil.

Toutes les vidéos téléchargées via le service DivX® VOD peuvent uniquement être lues sur cet appareil.

**Formatage –** permet d'initialiser la mémoire interne.

Tout ce qui est enregistré dans la mémoire interne sera effacé.

Appuyez sur **ENTER** lorsque l'icône [Sélection] est mise en surbrillance, puis sélectionnez [Oui] et appuyez une nouvelle fois sur **ENTER**.

## **Affichage des informations du disque**

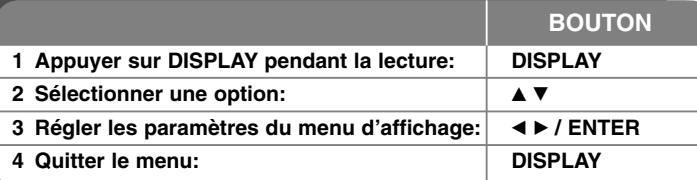

## **Affichage des informations du disque: explications détaillées**

Vous pouvez sélectionner une option en appuyant sur les touches  $\blacktriangle\blacktriangledown$  et sélectionner ou modifier le réglage en appuyant sur les touches  $\blacktriangleleft \blacktriangleright$ .

4 175 Numéro du titre (ou de la piste) en cours/nombre total de titres (ou de pistes).

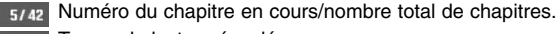

0:13:45 Temps de lecture écoulé.

 $\frac{1}{3}$  DC<sub>D</sub><sub>D</sub><br> $\frac{1}{2}$ ,  $\frac{1}{2}$ ,  $\frac{1}{2}$ ,  $\frac{1}{2}$ Langue ou canal audio sélectionné.

Sous-titre sélectionné. **OFF** 

Angle sélectionné/nombre total d'angles  $1/1$ 

Vous pouvez vérifier l'état de chargement de la batterie en appuyant sur la touche **DISPLAY** pendant la lecture lorsque la prise d'alimentation CC n'est pas connectée.

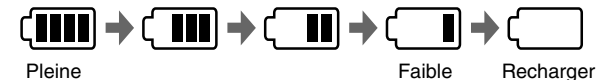

## **Symboles utilisés dans ce manuel**

Une section dont le titre comporte l'un des symboles suivants ne s'applique qu'aux disques ou aux fichiers représentés par ce symbole.

### **ALL** Tous les disques et fichiers **ACD** CD audio

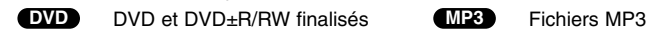

**DIVX** Fichiers DivX **WMA** Fichiers WMA

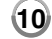

# Lecture d'un disque **1 Insérer un disque: -**

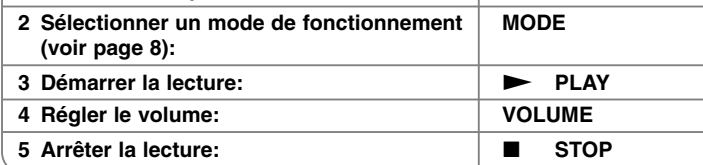

**BOUTON**

## **Lecture d'un disque: explications détaillées**

### **Insertion d'un disque**

Ouvrez le panneau LCD comme illustré ci-dessous et insérez un disque. Refermez le panneau LCD.

### **Arrêt de la lecture**

Appuyez sur la touche **STOP (**x**)** pour arrêter la lecture. Si le disque le permet, l'appareil garde en mémoire l'endroit où vous avez arrêté la lecture. Le symbole

" Xx " s'affiche brièvement à l'écran. Appuyez sur la touche **PLAY (** N**)** pour reprendre la lecture là où vous l'aviez laissée. Si vous appuyez sur la touche **STOP (i**) une nouvelle fois ou sortez le disque (le symbole " **i** " apparaît à

l'écran), l'appareil efface le repère de reprise de la lecture.

**(**Xx **= reprise de la lecture possible,** x **= arrêt complet de la lecture)** Le repère de reprise de la lecture peut être effacé si vous appuyez sur un bouton (par exemple: POWER, etc.).

## **Lecture d'un DVD comportant un menu**

La plupart des DVD comportent désormais des menus qui s'affichent avant que la lecture du film ne démarre. Vous pouvez naviguer dans ces menus à l'aide des touches  $\blacktriangle \blacktriangledown \blacktriangleleft \blacktriangleright$  ou des touches numérotées pour mettre en surbrillance une option. Appuyez sur **ENTER** pour valider votre sélection.

## **Lecture d'un disque DVD VR**

L'unité peut lire les disques DVD-RW enregistrés au format VR (Video Recording). Lorsque vous insérez un disque DVD VR, un menu apparaît à l'écran. Utilisez ▲▼ pour sélectionner un titre puis appuyez sur **PLAY** (▶). Pour afficher le menu du DVD-VR, appuyez sur **MENU** ou **TITLE**. Certains disques DVD-VR contiennent des données CPRM envoyées par l'ENREGISTREUR DVD. Le lecteur n'est pas compatible avec ce type de disques.

## **Accès à la piste, au chapitre ou au fichier suivant/précédent ALL**

Appuyez sur la touche **SKIP (**>**)** pour accéder au chapitre, à la piste ou au fichier suivant.

Appuyez sur la touche **SKIP (**.**)** pour revenir au débit du chapitre, de la piste ou du fichier en cours.

Appuyez deux fois sur la touche **SKIP (**.**)** pour revenir au chapitre, à la piste ou au fichier précédent.

## **Suspension de la lecture ALL**

Appuyez sur la touche **PAUSE/STEP** (II) pour suspendre la lecture. Appuyez sur la touche **PLAY** ( $\blacktriangleright$ ) pour reprendre la lecture.

## **Lecture image par image DVD DivX**

Appuyez sur la touche **PAUSE/STEP (**X**)** plusieurs fois pour la lecture image par image.

### **Lecture en boucle ALL**

Appuyez sur la touche **REPEAT** plusieurs fois pour sélectionner une section à répéter. Le titre, le chapitre ou la piste en cours sera lu en boucle. Pour revenir à la lecture normale, appuyez plusieurs fois sur la touche **REPEAT** pour sélectionner [Arrêt].

## **Avance ou retour rapide DVD DivX ACD WMA MP3**

Maintenez enfoncée la touche SKIP ( $\blacktriangleleft$  ou  $\blacktriangleright$ ) pour utiliser l'avance ou le retour rapide pendant la lecture. Vous pouvez modifier les différentes vitesses de lecture en appuyant sur la touche **SKIP (**.ou >**)** à plusieurs reprises **et en la maintenant enfoncée. Appuyez sur la touche PLAY (** $\blacktriangleright$ **) pour** continuer la lecture à vitesse normale.

### **Répétition d'une section spécifique (A-B) DVD DivX ACD**

Appuyez sur la touche **A-B** au début de la section que vous souhaitez répéter et une nouvelle fois à la fin de la section. La section ainsi sélectionnée sera lue en boucle.

Pour revenir à la lecture normale, appuyez sur la touche **A-B** pour sélectionner l'option [Off] (Arrêt).

#### **Sélection de la langue des sous-titres DVD DivX**

Lors de la lecture, appuyez sur la touche **SUBTITLE ( )** à plusieurs reprises afin de sélectionner la langue de votre choix pour les sous-titres.

#### **Visionnage sous un angle différent DVD**

Si le symbole de l'angle apparaît à l'écran pendant quelques instants, vous pouvez sélectionner un autre angle de prise de vue en appuyant plusieurs fois sur la touche **ANGLE ( )**.

#### **Modification de la source audio DVD DivX**

Pendant la lecture, appuyez plusieurs fois sur la touche **AUDIO ( )** pour alterner entre les langues, canaux et méthodes d'encodage audio disponibles.

#### **Lecture au ralenti DVD** (DivX): vers l'avant uniquement)

Pendant la lecture, appuyez sur la touche **SLOW (<II ou III)** pour ralentir la lecture vers l'avant ou vers l'arrière. Vous pouvez modifier les différentes vitesses de lecture en appuyant plusieurs fois sur la touche **SLOW (4I** ou ID). Appuyez sur la touche **PLAY (** N**)** pour poursuivre la lecture à vitesse normale.

#### **Agrandissement d'une image vidéo DVD DivX**

Pendant la lecture ou en mode pause, appuyez plusieurs fois sur la touche **ZOOM** pour sélectionner le mode zoom. Vous pouvez vous déplacer dans l'image agrandie à l'aide des touches  $\blacktriangle V \blacktriangle P$ . Appuyez sur la touche CLEAR pour quitter ce mode.

#### **Affichage du menu des titres DVD**

Appuyez sur la touche **TITLE** pour afficher le menu des titres du disque, si disponible.

#### **Affichage du menu du DVD DVD**

Appuyez sur la touche **MENU** pour afficher le menu du disque, si disponible.

### **Démarrage de la lecture à partir d'un code de temps DVD DivX**

Cette option permet de rechercher le point de départ d'un code de temps donné. Appuyez sur la touche **DISPLAY**, puis sélectionnez l'icône représentant une horloge. Indiquez un code de temps, puis appuyez sur la touche **ENTER**. Par exemple, pour trouver une scène située à 1 heure, 10 minutes et 20 secondes du début, saisissez "11020" et appuyez sur **ENTER**. Si vous vous trompez, appuyez sur la touche **CLEAR** et recommencez.

#### **Lecture en ordre aléatoire ACD WMA MP3**

Pendant la lecture ou en mode arrêt, appuyez sur la touche **RANDOM** pour lancer la lecture en ordre aléatoire. Appuyez à nouveau sur **RANDOM** pour reprendre la lecture normale.

#### **Introduction d'un repère sur un disque DVD DivX**

Vous pouvez introduire un repère sur un disque pour revenir à une scène précise. Il vous suffit d'appuyer sur la touche **MARKER** à l'endroit souhaité. L'icône du repère s'affiche brièvement à l'écran. Vous pouvez placer jusqu'à neuf repères.

Vous pouvez également retourner à un repère ou l'effacer. Appuyez sur la touche **SEARCH** et accédez au menu [Marker Search] (Rechercher un repère). Utilisez les touches < ou b pour sélectionner le repère souhaité dans le menu, puis appuyez sur **ENTER** pour y accéder ou sur **CLEAR** pour l'effacer.

#### **Mémoire de la dernière scène DVD ACD**

Cet appareil mémorise la dernière scène du dernier disque qui a été visionné. La dernière scène reste en mémoire même si vous sortez le disque du lecteur ou éteignez l'appareil. Si vous insérez un disque dont la scène est mémorisée, celle-ci est automatiquement lue.

#### **Économiseur d'écran**

L'économiseur d'écran s'active dès que l'appareil reste inactif pendant cinq minutes environ. Une fois l'économiseur d'écran en marche, l'appareil s'éteint automatiquement au bout de cinq minutes.

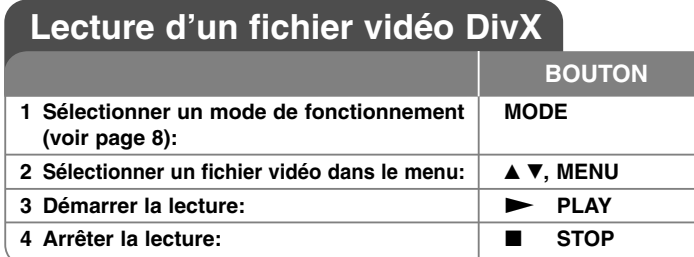

## **Lecture d'un fichier vidéo DivX: explications détaillées**

### **Modification du jeu de caractères pour afficher les sous-titres DivX® correctement**

Pendant la lecture, maintenez enfoncée la touche **SUBTITLE** pendant 3 secondes. Le code de langue s'affiche. Appuyez sur les touches  $\blacktriangleleft$   $\blacktriangleright$  pour sélectionner un autre code de langue jusqu'à ce que les sous-titres s'affichent correctement, puis appuyez sur **ENTER**.

### **Impératifs à respecter pour les fichiers DivX**

La compatibilité de ce lecteur avec les fichiers DivX est limitée comme suit.

- Taille de résolution disponible: 720 x 576 pixels (L x H).
- Les noms des fichiers DivX et des sous-titres sont limités à 50 caractères.
- Extensions des fichiers DivX: ".avi", ".mpg", ".mpeg".
- Formats de sous-titres DivX compatibles: SubRip (.srt/.txt), SAMI (.smi), SubStation Alpha (.ssa/.txt), MicroDVD (.sub/.txt), SubViewer 1.0 (.sub) SubViewer 2.0 (.sub/.txt), TMPlayer (.txt).
- Formats codec compatibles: "DIVX3.xx", "DIVX4.xx", "DIVX5.xx", "MP43", "3IVX", "DIVX6.xx" (lecture standard uniquement).
- Seule la fonction de lecture est prise en charge avec DivX 6.0 sur cet appareil.
- Formats audio compatibles: "Dolby Digital", "PCM", "MP3", "WMA".
- Fréquence d'échantillonnage: 8-48 kHz (MP3), 32-48 kHz (WMA).
- Débit binaire: 8-320 Kbit/s (MP3), 48-384 Kbit/s (WMA).
- Format des CD-R/RW et des DVD±R/RW: ISO 9660.
- Nombre maximal de fichiers par disque: inférieur à 650 (nombre total de fichiers et de dossiers).
- Cet appareil n'est pas entièrement compatible avec le format audio WMA.

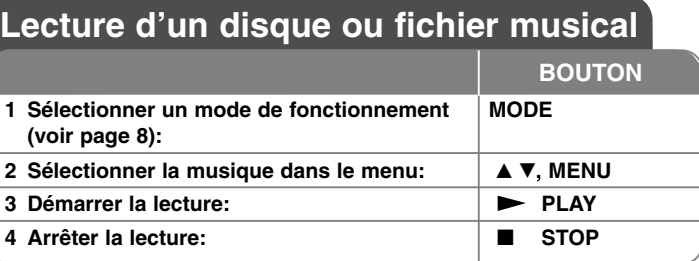

## **Lecture d'un disque ou fichier musical: explications détaillées**

### **Création de votre propre programme**

Vous pouvez lire les contenus d'un disque dans l'ordre de votre choix en organisant l'ordre de la musique sur le disque. Pour ajouter des fichiers musicaux à la liste programmée, appuyez sur la touche **PROG.** en mode arrêt pour accéder au mode d'édition du programme (le symbole  $\;\;\;\;\;$ apparaît dans le menu). Sélectionnez les fichiers souhaités dans la [Liste], puis appuyez sur la touche **ENTER** pour ajouter de la musique à la liste programmée. Sélectionnez votre musique dans la liste programmée, puis appuyez sur la touche **ENTER** pour démarrer la lecture programmée. Pour supprimer des fichiers musicaux de la liste programmée, sélectionnez les fichiers à supprimer, puis appuyez sur la touche **CLEAR** en mode d'édition du programme. Pour supprimer tous les fichiers musicaux de la liste programmée, sélectionnez [Tout effacer], puis appuyez sur la touche **ENTER** en mode d'édition du programme. Le programme est effacé lorsque le disque est sorti ou lorsque l'appareil est éteint.

### **Affichage des informations sur les fichiers (balise ID3)**

Lorsque vous lisez un fichier MP3 contenant des informations, vous pouvez afficher ces informations en appuyant plusieurs fois sur la touche **DISPLAY**.

### **Impératifs à respecter pour les fichiers musicaux MP3/WMA**

La compatibilité de ce lecteur avec les fichiers MP3/WMA est limitée comme suit.

- Extensions des fichiers: ".mp3", ".wma".
- Fréquence d'échantillonnage: 8-48 kHz (MP3), 32-48 kHz (WMA).
- Débit binaire: 8-320 Kbit/s (MP3), 48-384 Kbit/s (WMA).
- Format des CD-R/RW et des DVD±R/RW: ISO 9660.
- Nombre maximal de fichiers par disque: inférieur à 650 (nombre total de fichiers et de dossiers).

## **Lecture d'un fichier photo**

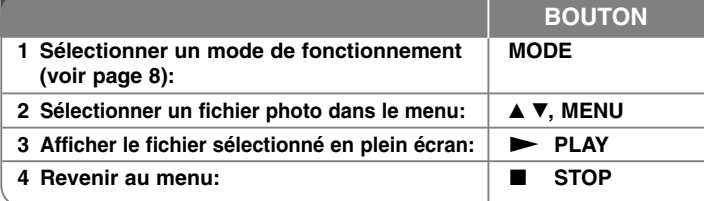

## **Lecture d'un fichier photo: explications détaillées**

### **Lecture de fichiers photo sous forme de diaporama**

Utilisez les touches  $\blacktriangle \blacktriangledown \blacktriangle \blacktriangleright$  pour mettre en surbrillance l'icône ( $\blacksquare$ ), puis appuyez sur **ENTER** pour lancer le diaporama.

Vous pouvez modifier la vitesse de défilement à l'aide des touches  $\blacktriangle$   $\blacktriangleright$  lorsque l'icône ( $\mathbf{E}$ ) est mise en surbrillance.

### **Accès à la photo suivante/précédente**

Appuyez sur la touche **SKIP** ( $\overline{$ **l**) pour voir la photo précédente/suivante.

### **Rotation d'une photo**

Utilisez les touches ▲▼ pour faire pivoter la photo en plein écran dans le sens inverse des aiguilles d'une montre ou dans le sens des aiguilles d'une montre.

#### **Suspension d'un diaporama**

Appuyez sur la touche **PAUSE/STEP (**X**)** pour suspendre un diaporama. Appuyez sur la touche **PLAY** ( $\blacktriangleright$ ) pour reprendre le défilement des photos.

### **Écoute de fichiers MP3 pendant un diaporama**

Vous pouvez écouter des fichiers MP3 pendant un diaporama si le disque contient à la fois des fichiers photo et musicaux. Utilisez les touches  $\blacktriangle \blacktriangledown \blacktriangle \blacktriangleright$ pour mettre en surbrillance l'icône ( ), puis appuyez sur **ENTER** pour lancer le diaporama.

### **Agrandissement d'une image photo**

Pendant l'affichage d'une photo en plein écran, appuyez plusieurs fois sur la touche **ZOOM** pour sélectionner le mode zoom. Vous pouvez vous déplacer dans la photo agrandie à l'aide des touches  $\blacktriangle \blacktriangledown \blacktriangle \blacktriangleright$ . Appuyez sur la touche **CLEAR** pour quitter ce mode.

### **Impératifs à respecter pour les fichiers photo**

La compatibilité de ce lecteur avec les fichiers JPEG est limitée comme suit.

- Extension des fichiers: ".jpg".
- Dimensions des photos: inférieures à 4 800 x 4 800 pixels.
- Format des CD-R/RW et des DVD±R/RW: ISO 9660.
- Nombre maximal de fichiers par disque: inférieur à 650 (nombre total de fichiers et de dossiers).
- Les fichiers d'image JPEG progressifs et à compression sans perte ne sont pas pris en charge.

## **Visionnage d'une entrée AV**

Ce lecteur vous permet de regarder les signaux audio/vidéo d'un appareil externe.

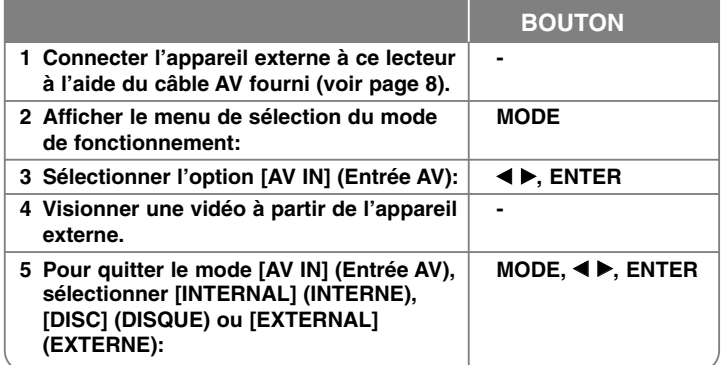

## **Utilisation d'une clé mémoire USB**

Seuls les fichiers musicaux (MP3/WMA), photo (JPEG) et DivX peuvent être lus. Pour connaître les caractéristiques d'utilisation de chaque type de fichier, reportez-vous aux pages correspondantes.

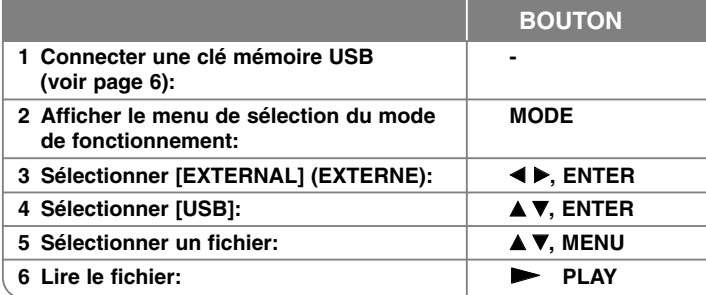

## **Utilisation d'une carte mémoire externe**

Seuls les fichiers musicaux (MP3/WMA), photo (JPEG) et DivX peuvent être lus. Pour connaître les caractéristiques d'utilisation de chaque type de fichier, reportez-vous aux pages correspondantes.

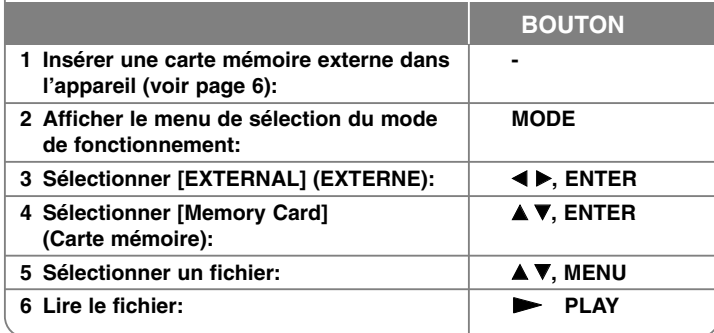

## **Utilisation de la mémoire interne**

Seuls les fichiers musicaux (MP3/WMA), photo (JPEG) et DivX peuvent être lus. Pour connaître les caractéristiques d'utilisation de chaque type de fichier, reportez-vous aux pages correspondantes.

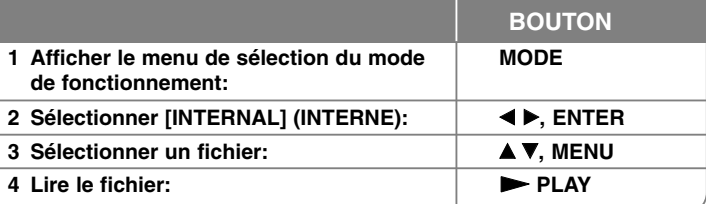

## **Copie d'un fichier**

Vous pouvez copier un fichier ou dossier JPEG, MP3/WMA ou DivX depuis le support actuel vers la mémoire interne. En revanche, vous ne pouvez pas copier un fichier/dossier sur le disque.

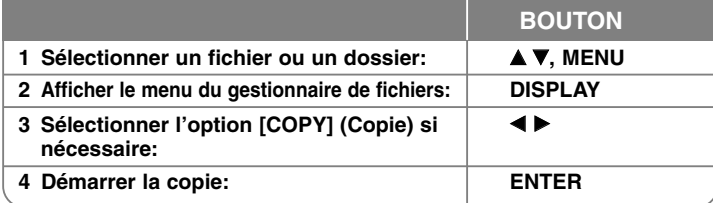

## **Modification d'un fichier**

Vous pouvez modifier un fichier ou dossier JPEG, MP3/WMA ou DivX dans la mémoire interne. En revanche, vous ne pouvez pas copier un fichier/dossier sur le disque.

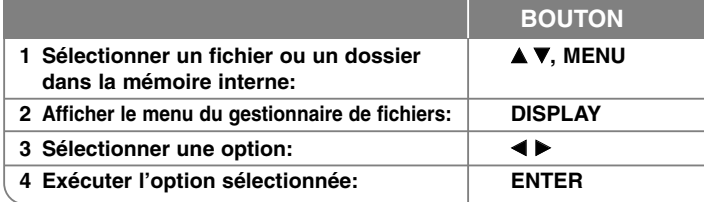

## **Modification d'un fichier: explications détaillées**

### **Copie d'un fichier ou d'un dossier dans la mémoire interne**

Vous pouvez copier un fichier ou un dossier dans la mémoire interne.

Sélectionnez le fichier ou le dossier à copier, puis appuyez sur la touche **DISPLAY** pour afficher les options du gestionnaire de fichiers. Sélectionnez l'option [COPY] (COPIE), puis appuyez sur **ENTER**. Sélectionnez le répertoire de destination. Appuyez sur **ENTER** pour démarrer la copie.

• Si vous essayez de copier un dossier dans la mémoire interne, le sous-dossier et les fichiers qu'il contient ne sont pas copiés.

## **Suppression d'un fichier ou d'un dossier de la mémoire interne**

Vous pouvez supprimer un fichier ou un dossier de la mémoire interne.

Sélectionnez le fichier ou le dossier à supprimer, puis appuyez sur la touche **DISPLAY** pour afficher les options du gestionnaire de fichiers. Sélectionnez l'option [DELETE] (SUPPRIMER), puis appuyez sur **ENTER**. Sélectionnez [Oui], puis appuyez sur **ENTER**.

### **Modification du nom d'un fichier ou d'un dossier dans la mémoire interne**

Vous pouvez renommer un fichier ou un dossier dans la mémoire interne. La longueur des noms est limitée à 17 caractères.

Sélectionnez le fichier ou le dossier à renommer, puis appuyez sur la touche **DISPLAY** pour afficher les options du gestionnaire de fichiers. Sélectionnez l'option [RENAME] (RENOMMER), puis appuyez sur **ENTER**. Renommez le fichier ou le dossier sélectionné en vous aidant des touches de la télécommande pour saisir un nom.

Appuyez sur **ENTER** pour enregistrer le nom.

- $\blacktriangle$  /  $\blacktriangledown$ : permet de modifier le jeu de caractères en appuyant plusieurs fois sur la touche ▲ / ▼ (numérique, alphabétique majuscule ou alphabétique minuscule).
- Chiffres (0-9): permet de saisir le caractère correspondant en appuyant plusieurs fois sur un bouton à l'emplacement du curseur.
- **CLEAR:** permet d'effacer le caractère à l'emplacement du curseur.
- $\blacktriangleleft$  /  $\blacktriangleright$ : permet de déplacer le curseur vers la gauche ou vers la droite.

### **Création d'un dossier dans la mémoire interne**

Vous pouvez créer un dossier dans la mémoire interne. Appuyez sur la touche **DISPLAY** pour afficher les options du gestionnaire de fichiers. Sélectionnez l'option [MAKE] (CRÉER), puis appuyez sur **ENTER** afin de créer le nouveau dossier. Renommez le dossier comme indiqué dans la section [Modification du nom d'un fichier ou d'un dossier dans la mémoire interne] ci-dessus. Appuyez sur **ENTER** pour enregistrer le nom.

• Vous pouvez créer un dossier dans le répertoire ROOT (Racine) uniquement.

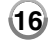

## **Codes des langues**

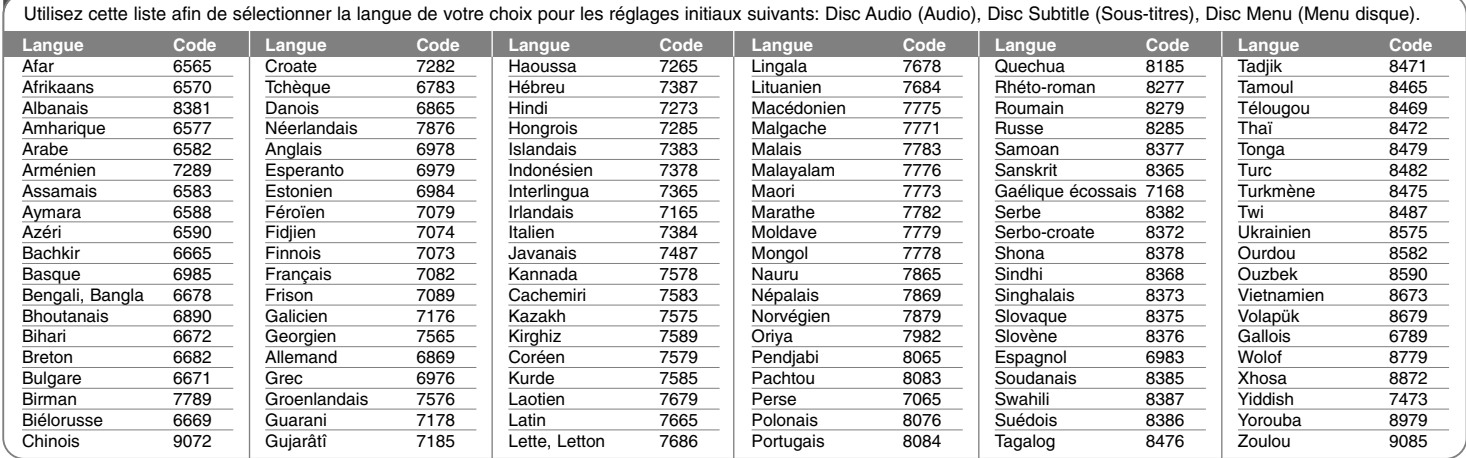

# **Codes régionaux**

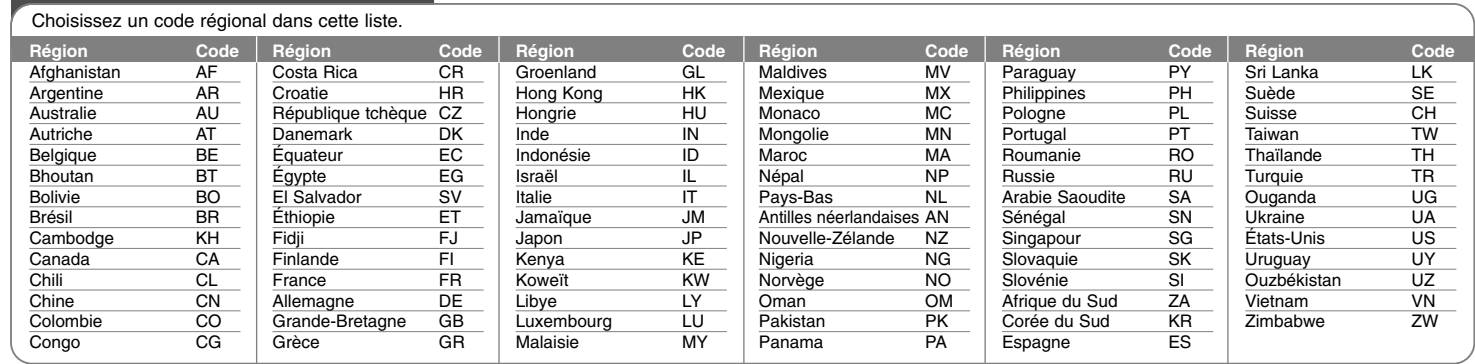

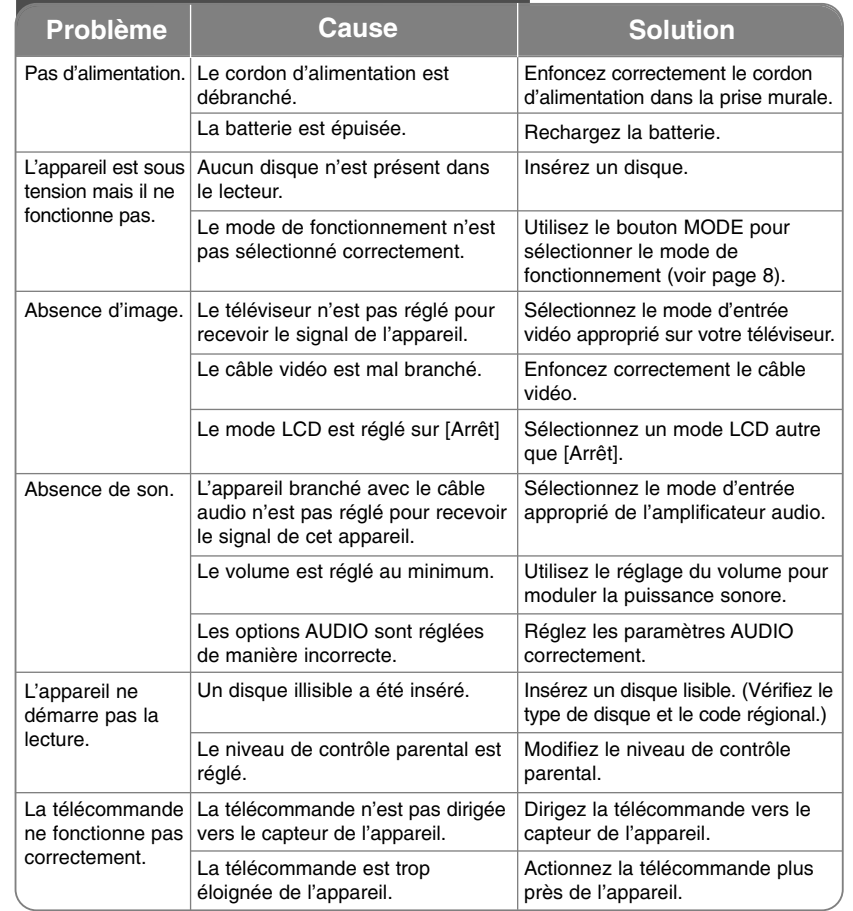

## **Dépannage Spécifications**

## **Cause Généralités**

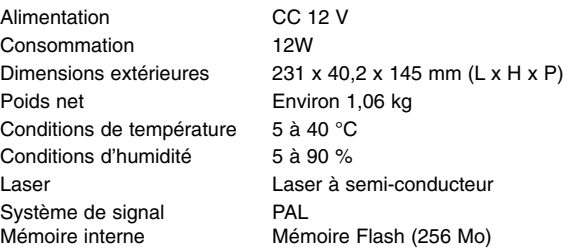

## **Connectique**

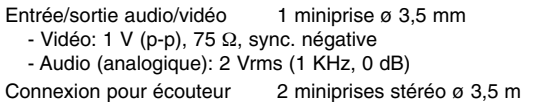

## **Écran à cristaux liquides**

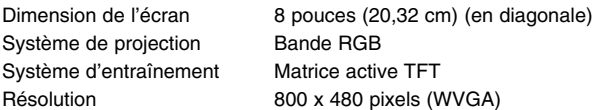

## **Accessoires**

- Câble audio/vidéo RCA
- Adaptateur secteur (MPA-630)
- Adaptateur pour allume-cigares (DPDC1)
- Télécommande
- Pile pour la télécommande (pile au lithium)

## **La conception et les spécifications sont sujettes à modification sans préavis.**